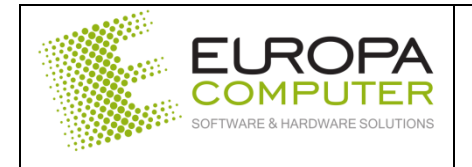

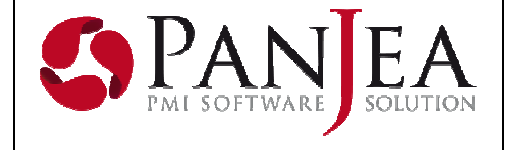

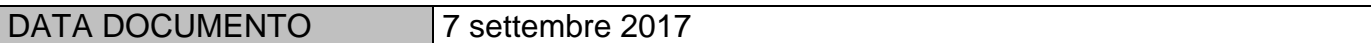

Di seguito riportiamo i campi dell'anagrafica da controllare per la creazione del file delle fatture (spesometro 2017).

## **Anagrafica entità**

- Deve esistere il campo indirizzo.
- Per i clienti italiani deve esistere il campo CAP.
- Per i clienti italiani deve esistere il campo Comune.

## **Anagrafica codice IVA**

Campo "tipo codice IVA"

Il campo permette di assegnare alle righe IVA con valore imposta pari a zero il relativo codice natura secondo la tabella sotto riportata.

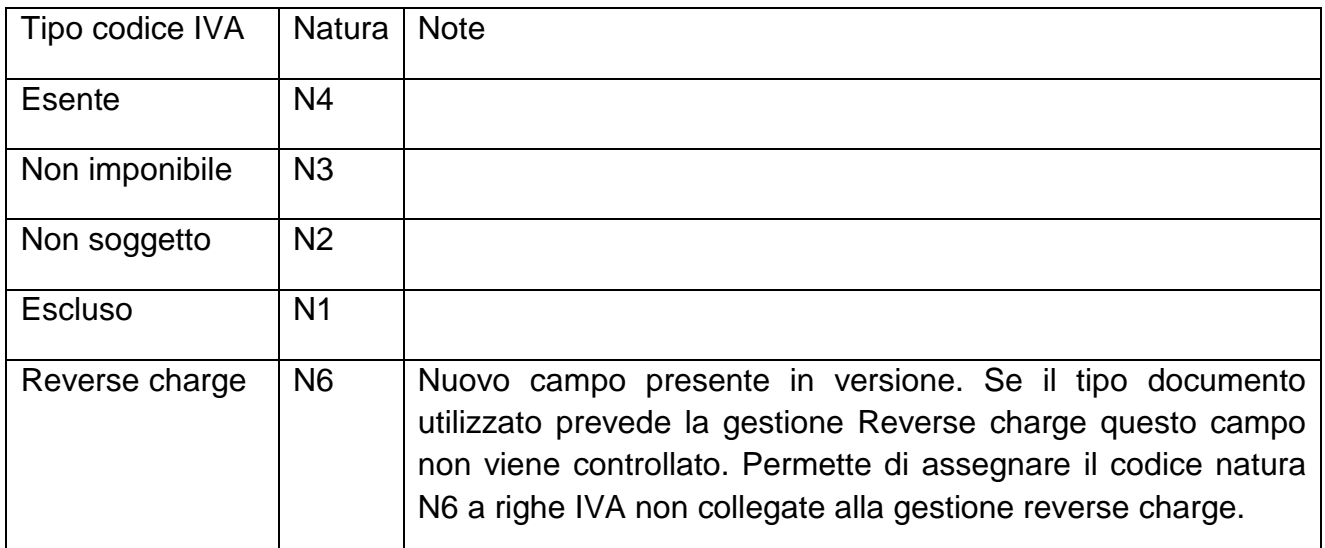

- Campo "Includi nello spesometro"

Questo campo va attivato per tutti i codici IVA ad esclusione di quelli eventualmente utilizzati per documenti ad uso interno (storni interni o casistiche simili).

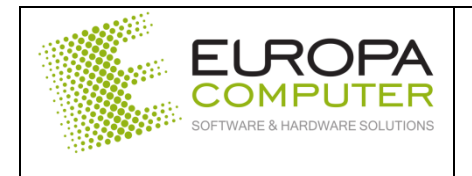

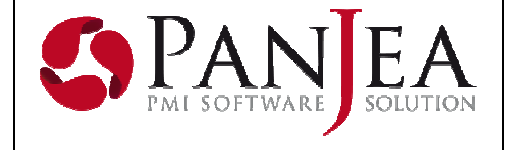

- Campo "Tipologia"

Utilizzato per definire il tipo documento di acquisto INTRA.

TD10 acquisto di beni

TD11 acquisto di servizi

Il rilascio della versione è previsto per i primi giorni della prossima settimana e come di consuetudine il nostro servizio di assistenza potrà fornire il supporto per la verifica del file prima dell'invio.

 Rimanendo a disposizione per ogni ulteriore chiarimento, cogliamo l'occasione per porgere i nostri saluti.

> EUROPA Computer Srl Servizio assistenza clienti